## 例題 **7.1**

国土地理院では人工衛星 Terra の観測による NDVI データを公開している。 国土地理院の HP にアクセスして、地理院地図上で 2012 年 1 月と 8 月の NDVI データを比較せよ。

## 解答例

国土地理院のホーム画面からから「①国土地理院ホーム」>「②サイトマップ」 >「③地理院空間情報ライブラリー」にアクセスし、④フリーワード検索で「NDVI」 を検索します。

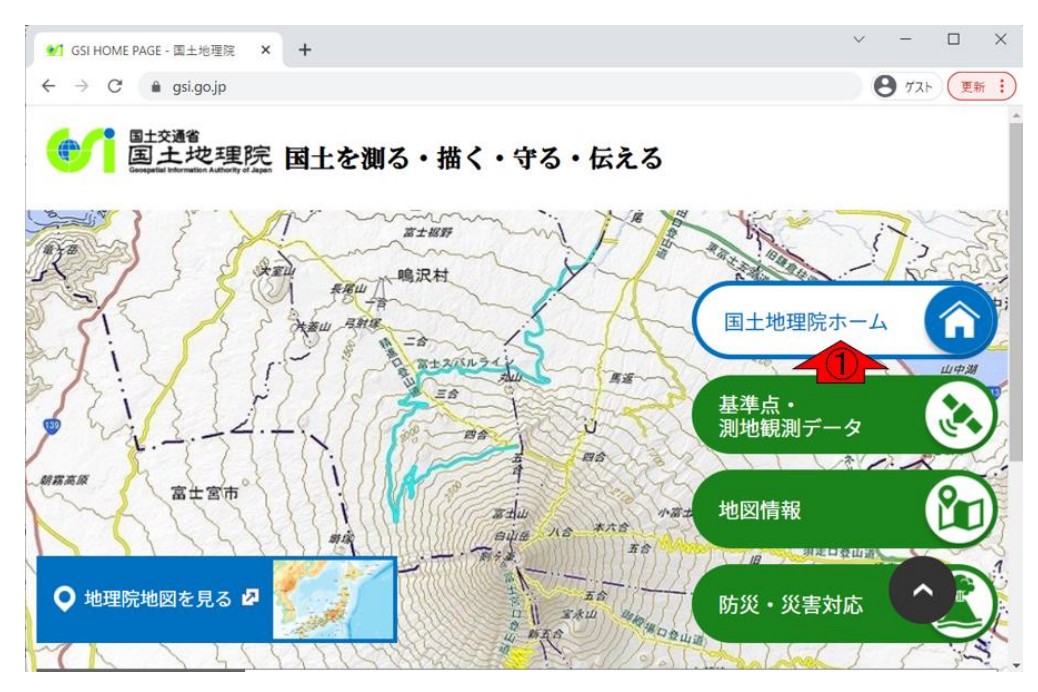

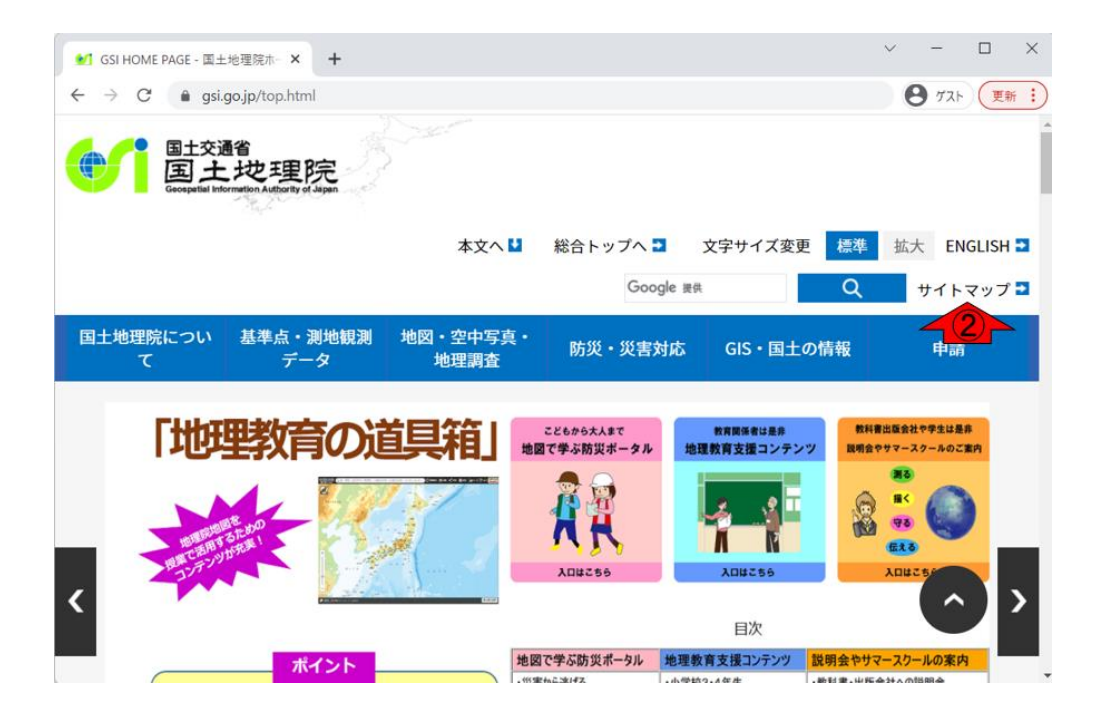

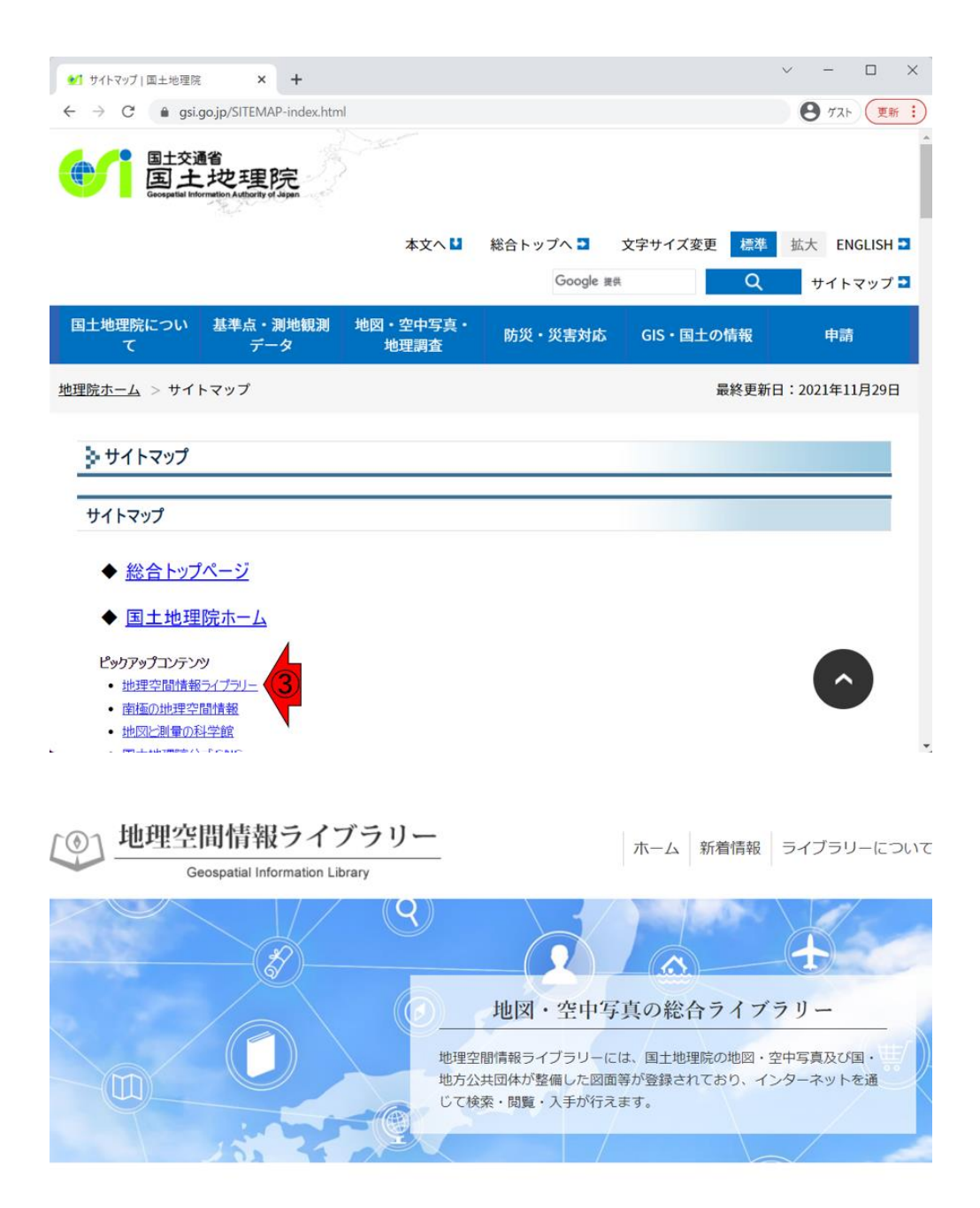

## 探してみましょう"あなたの知りたい"

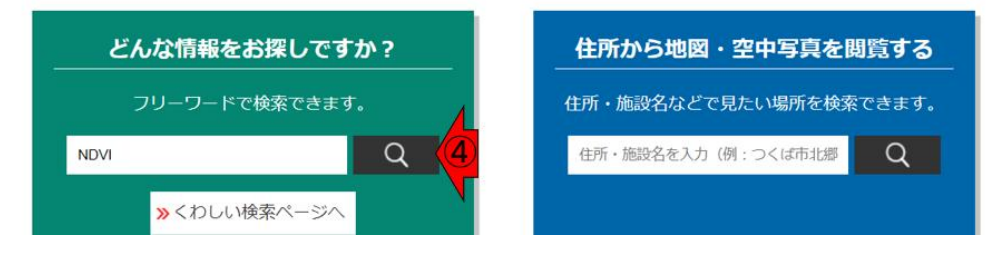

検索結果から「⑤植生指標データ(NDVI データ)」>「⑥地理院地図で見る」 を選びます。 --

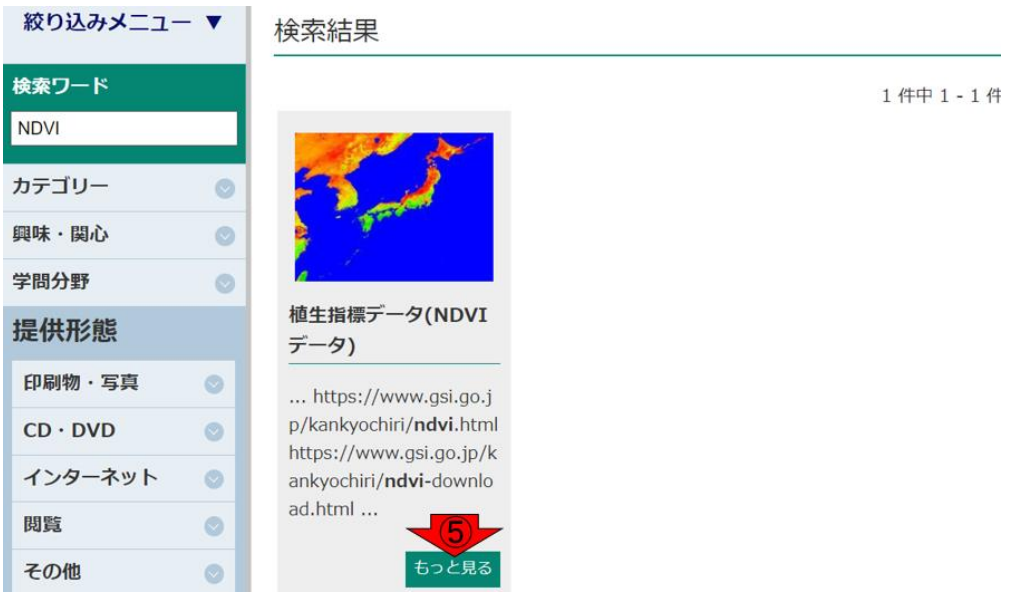

植生指標データ(NDVIデータ)

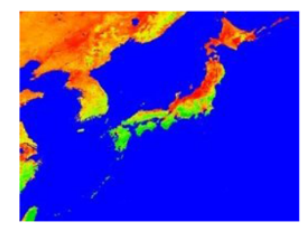

植物の量や活力を示したデータです。

植物による光の反射の特徴を生かし衛星データを使った簡易な計算式で植生の状況を把握することを目的として考案された指 標で、植物の量や活力を知ることができます。

1km分解能の画像データは1997年から2007年まで、250m分解能の画像データは2004年から2012年まで入手できます。

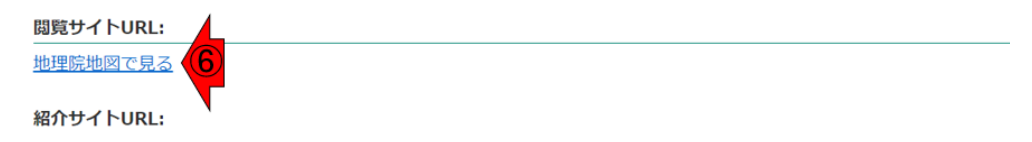

初期設定としては、2012 年の全ての月が選択されているため、⑦リセットを 押して選択を解除します。

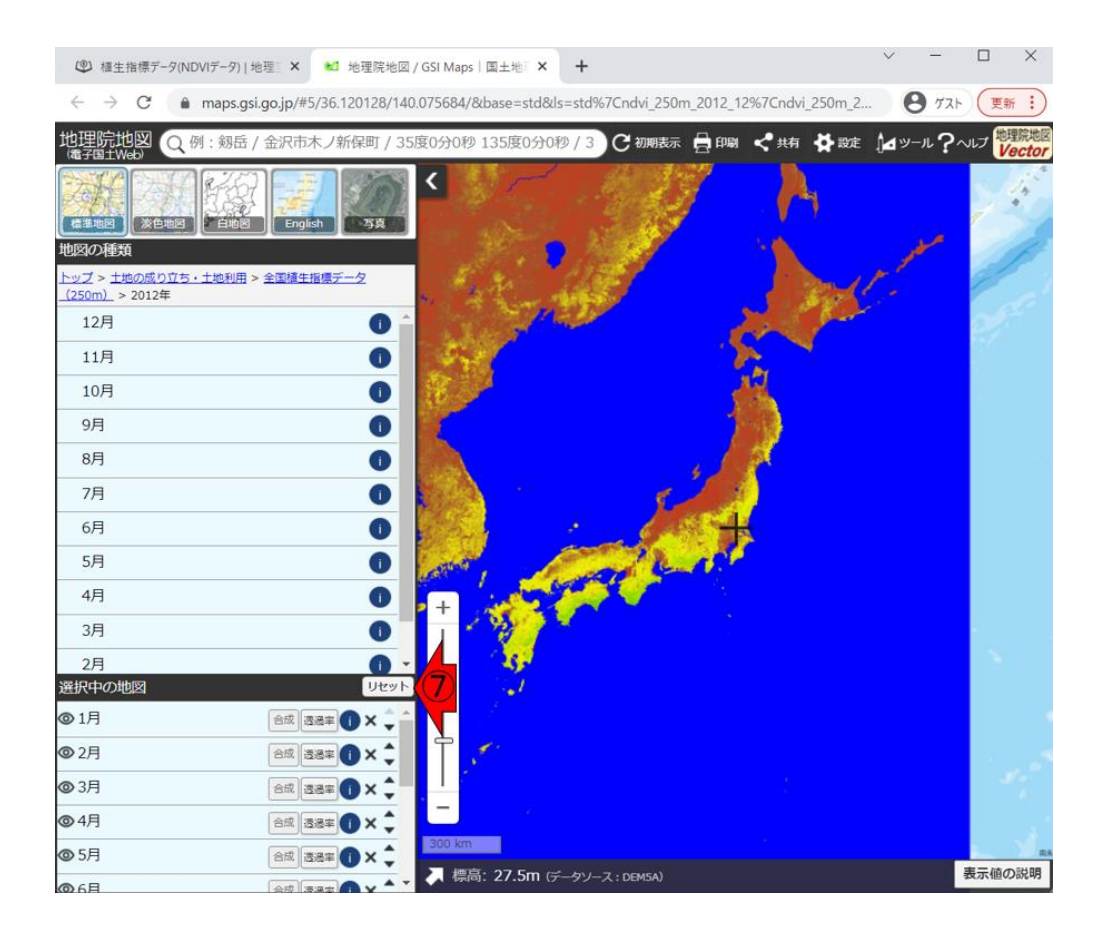

選択解除後は以下のように見え、赤枠内が「標準地図」のみとなっていること がわかります。

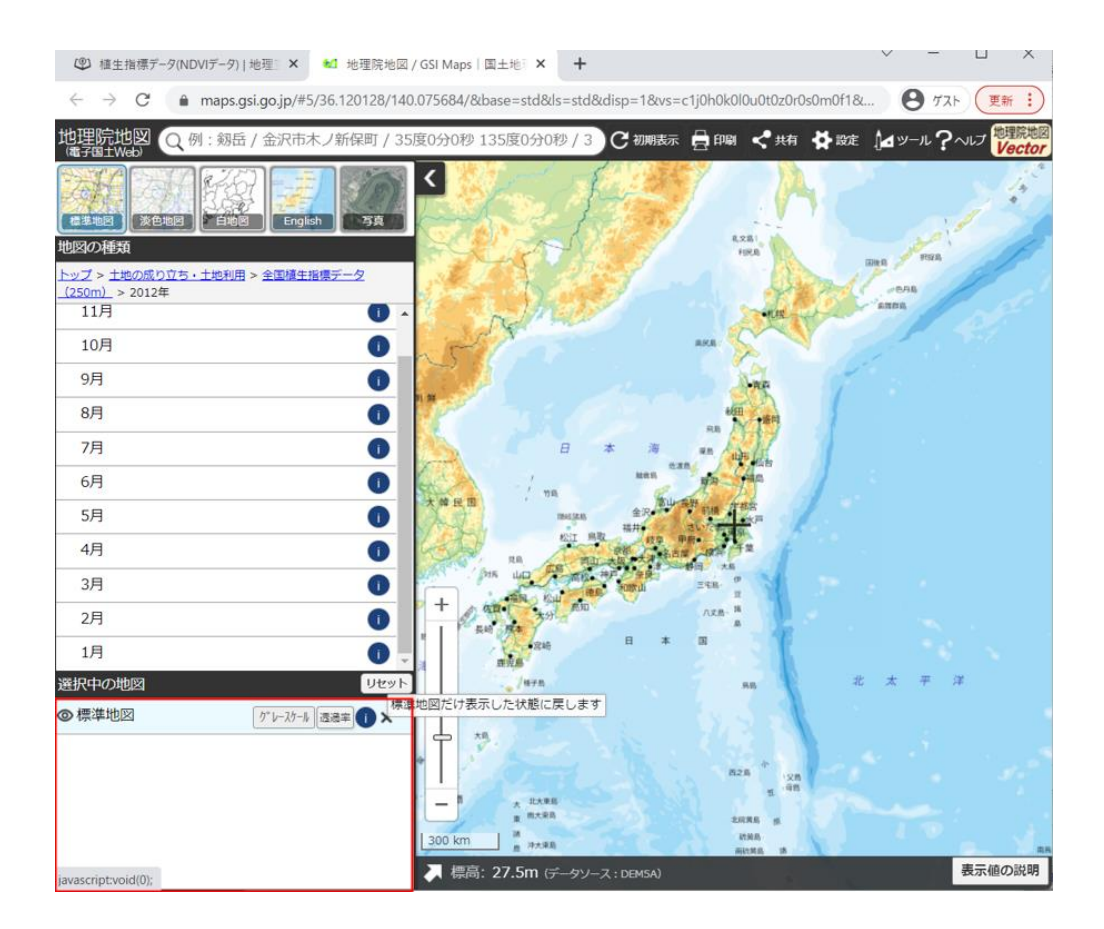

この状態から、まずは⑧1 月の植生指標(NDVI)を疑似カラーで示したのが下 図です。

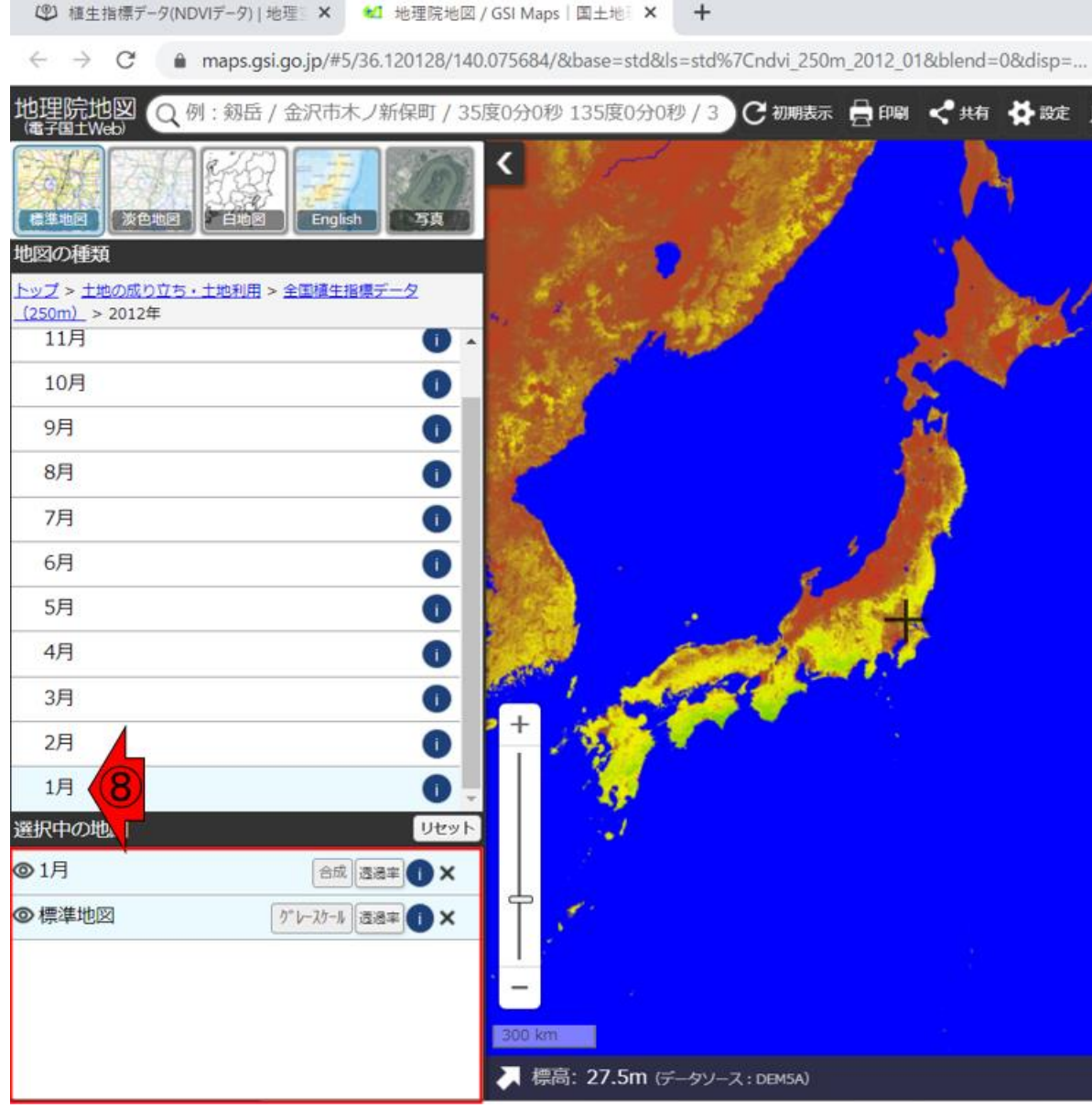

日本海側の雪の多い地域を中心に赤色になっていることがわかります。国土地理 院では、植生指標の数字が小さいほど赤色に、大きいほど緑色になるように色付 けしています。高知や宮崎など比較的暖かい地域は 1 月でも緑色っぽく見えてお り、妥当といえます。

下図は、⑨一度リセットボタンを押して 1 月の情報を一旦削除したのち、⑩8 月の植生指標を眺めた結果です。

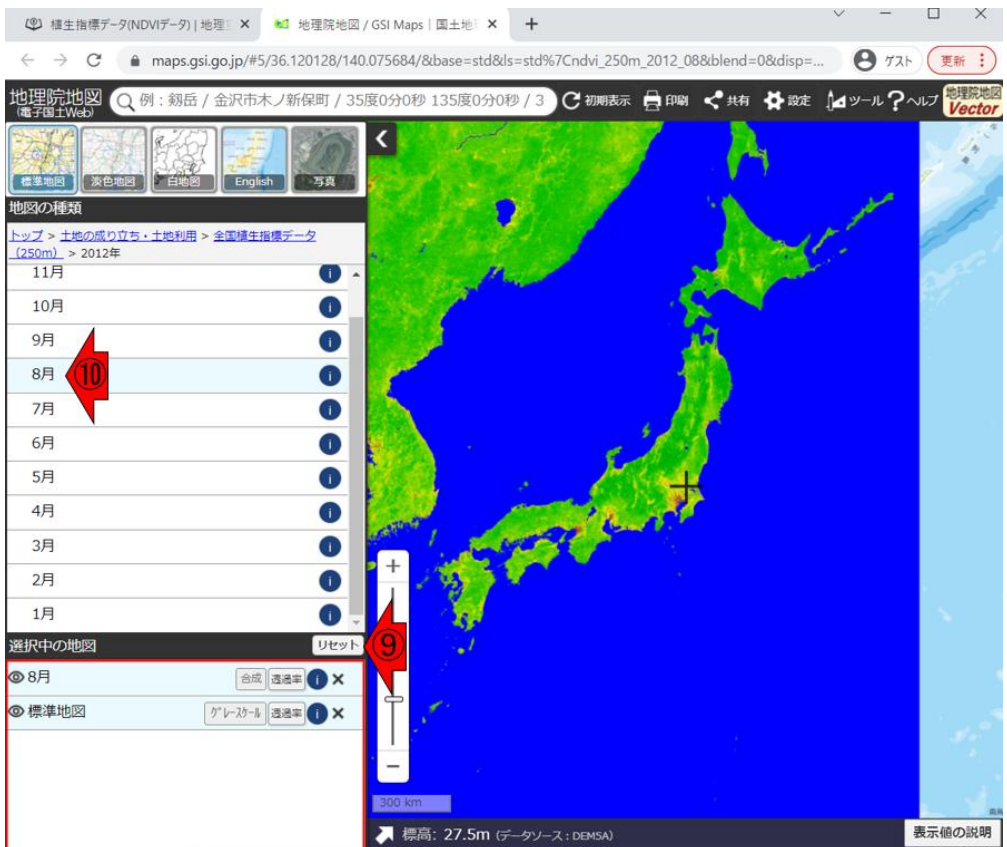

大都市圏を除くほとんどの地域で緑色に見えていますが、8月は植物(緑葉)が 生い茂る季節であり妥当といえます。

出典:国土地理院ウェブサイト(https://www.gsi.go.jp/)